# **Sign in to LeoNet** 7 Steps  $\alpha$

WAIT: If you are applying after the late fee is in effect you must pay the late fee **BEFORE**  you can submit your graduation application.

To view the deadlines and late fees, [click here.](https://www.southeastern.edu/commencement/application-fees-deadlines/index.html)

#### **STEP 1**

### **[Click on Self Service](https://slu-psws03p.selu.edu/psp/saprd_7/EMPLOYEE/SA/h/?tab=DEFAULT)**

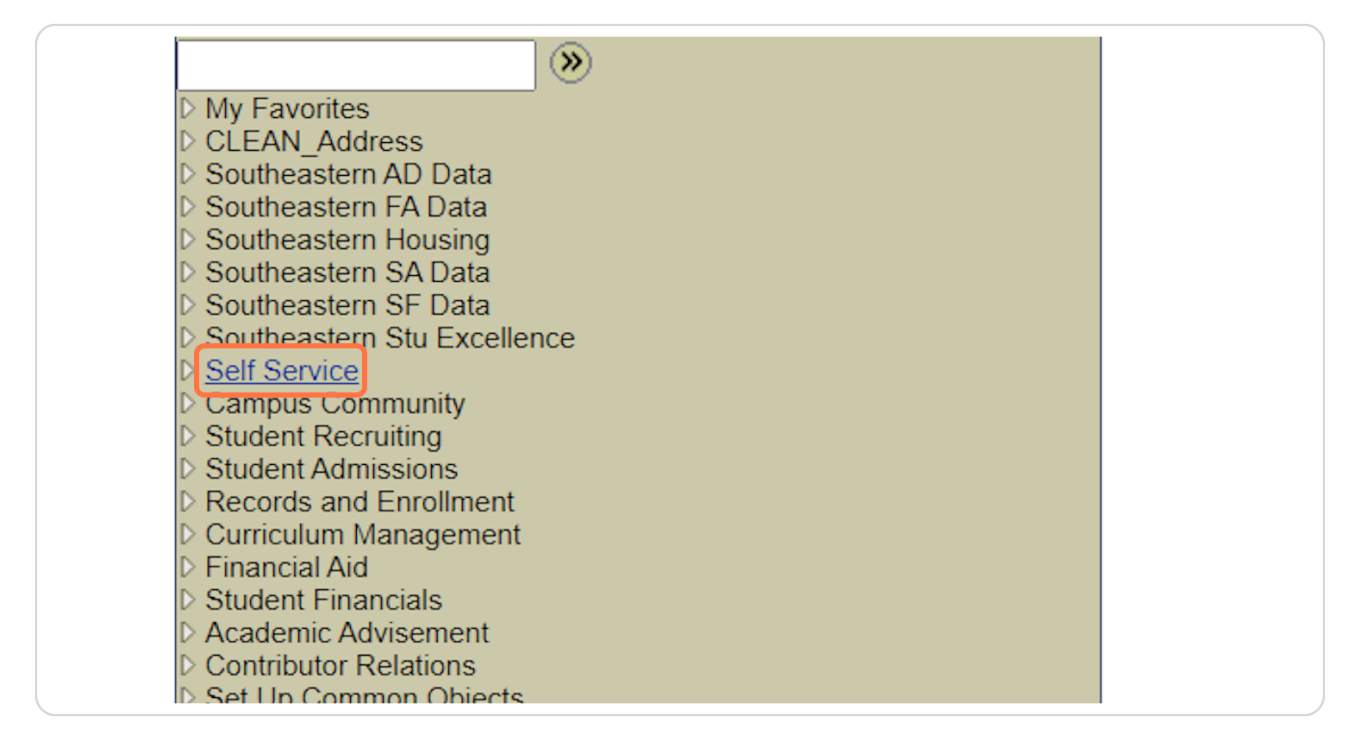

[Created with](https://tango.us?utm_source=pdf&utm_medium=pdf&utm_campaign=workflow%20export%20links)  $\overline{lang}$ 

# **[Look for Degree Progress/Graduation and Click on Apply for Graduation](https://slu-psws03p.selu.edu/psp/saprd_7/EMPLOYEE/SA/s/WEBLIB_PTPP_SC.HOMEPAGE.FieldFormula.IScript_AppHP?pt_fname=CO_EMPLOYEE_SELF_SERVICE&FolderPath=PORTAL_ROOT_OBJECT.CO_EMPLOYEE_SELF_SERVICE&IsFolder=true)**

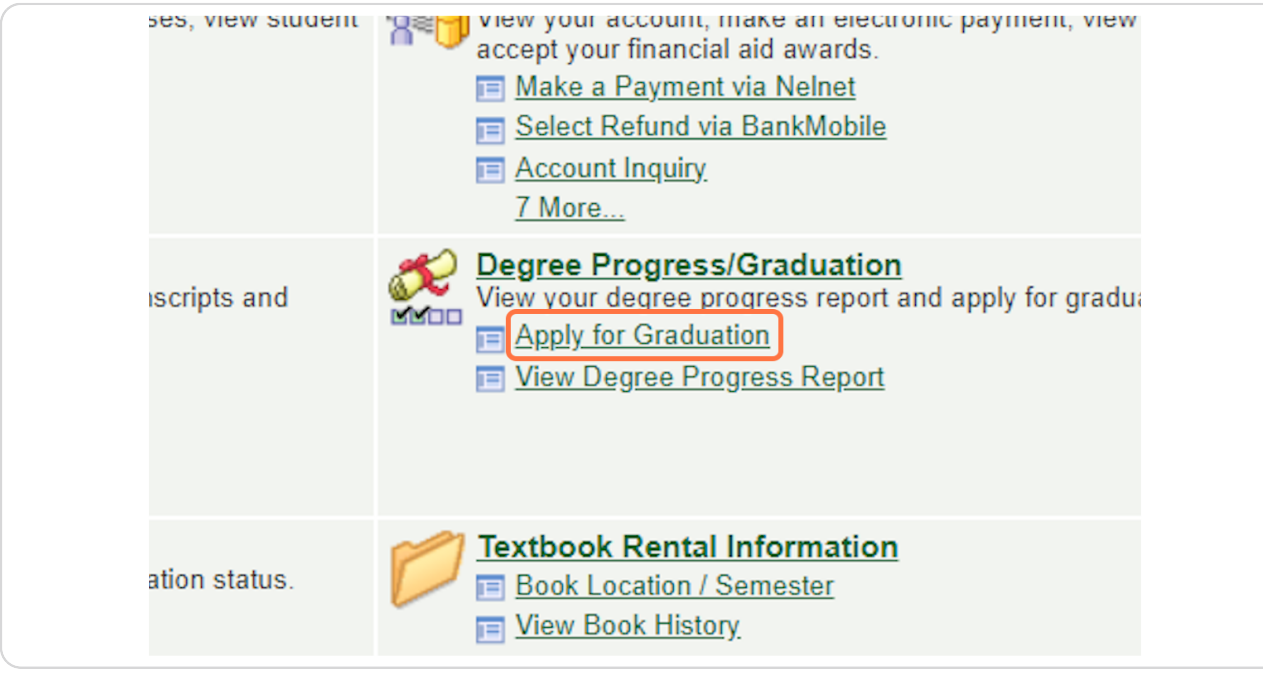

#### **STEP 3**

## **[Click on Add a New Value](https://slu-psws03p.selu.edu/psp/saprd_7/EMPLOYEE/SA/c/SLU_SA_SELFSERVICE.SLU_SS_GRAD_APPL.GBL?&cmd=uninav&Rnode=LOCAL_NODE&uninavpath=Root%7bPORTAL_ROOT_OBJECT%7d.Self%20Service%7bCO_EMPLOYEE_SELF_SERVICE%7d.Degree%20Progress/Graduation%7bHCCC_DEGPROG_GRAD%7d&PORTALPARAM_PTCNAV=SLU_SS_GRAD_APPL_GBL&EOPP.SCNode=SA&EOPP.SCPortal=EMPLOYEE&EOPP.SCName=CO_EMPLOYEE_SELF_SERVICE&EOPP.SCLabel=Self%20Service&EOPP.SCPTfname=CO_EMPLOYEE_SELF_SERVICE&FolderPath=PORTAL_ROOT_OBJECT.CO_EMPLOYEE_SELF_SERVICE.HCCC_DEGPROG_GRAD.SLU_SS_GRAD_APPL_GBL&IsFolder=false)**

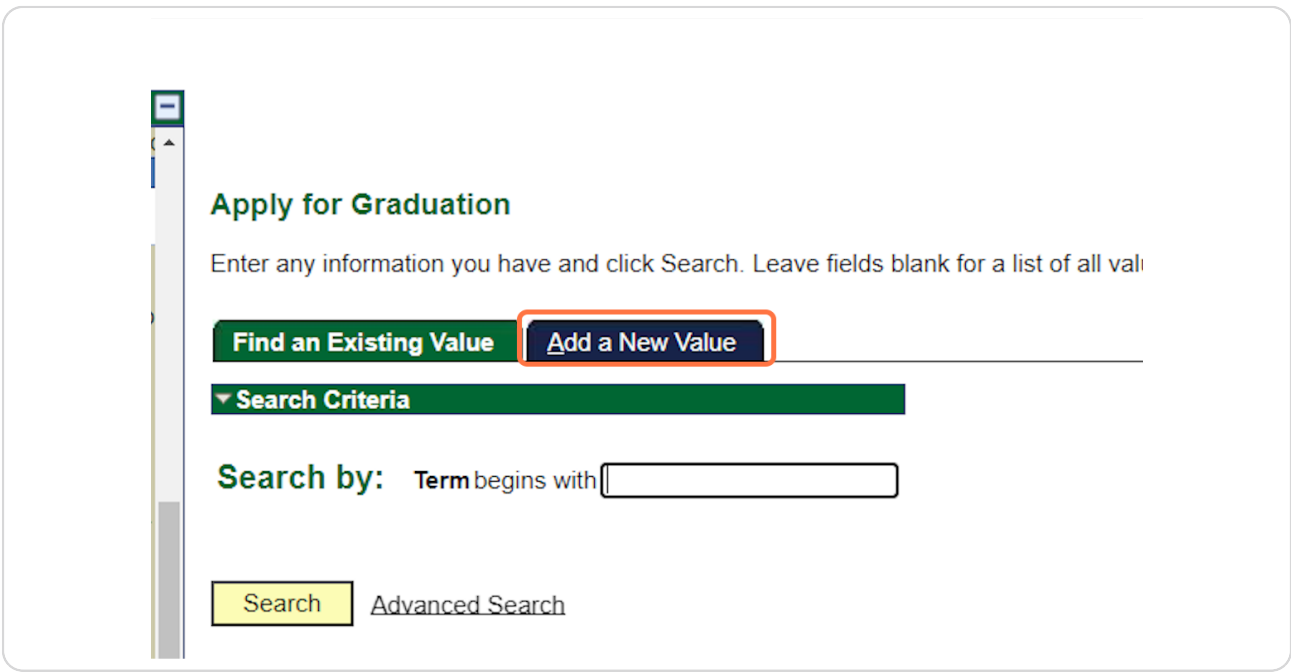

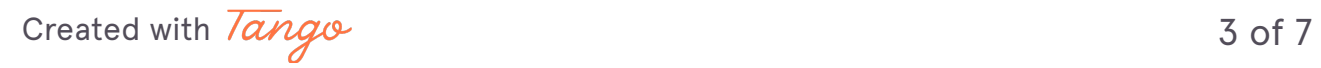

# **If you do not know the Term number, click the Magnifying Glass**

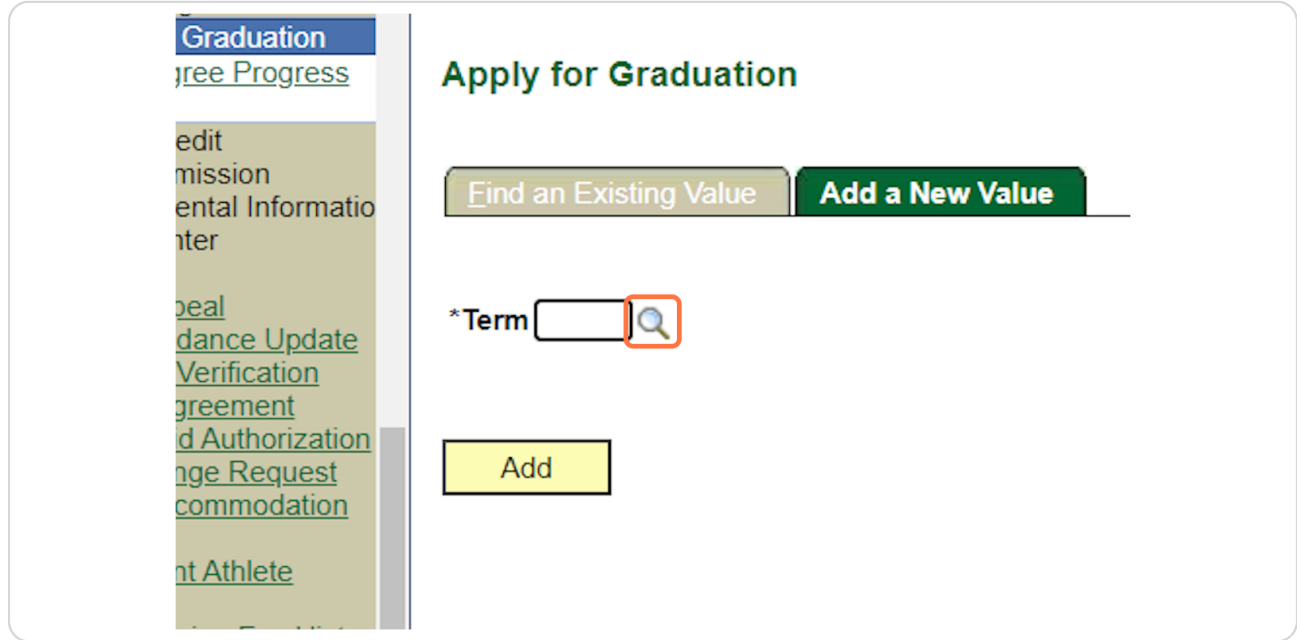

#### **STEP 5**

# **Click the Number for the Term you are Applying for**

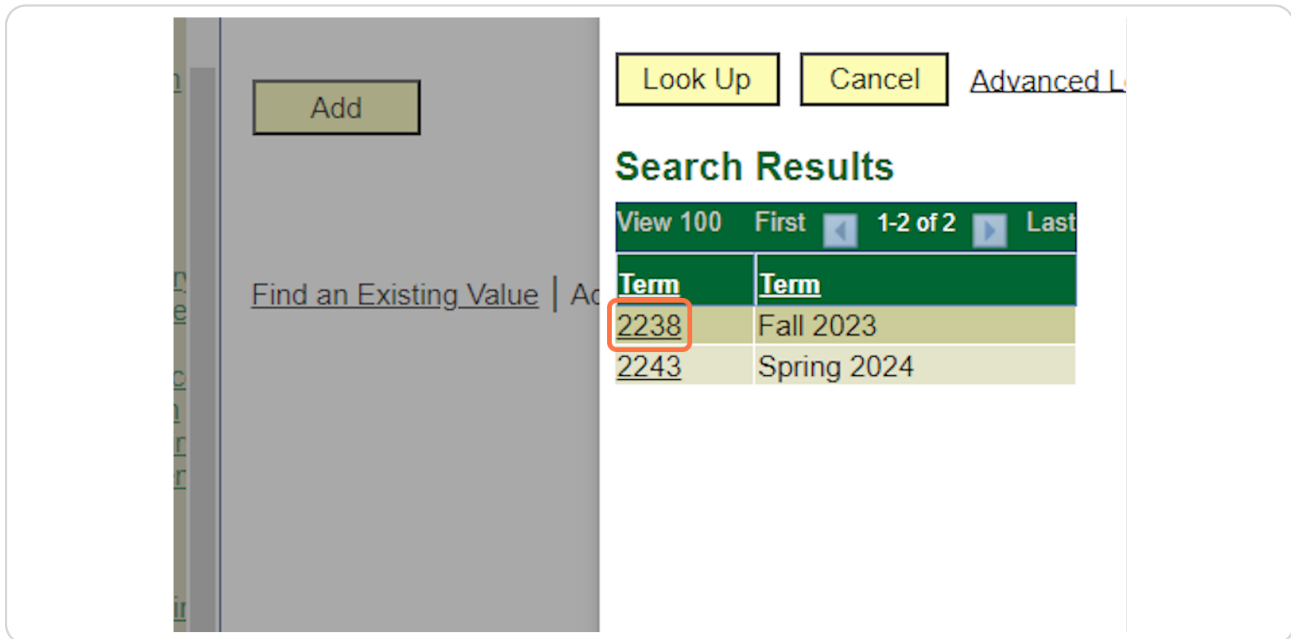

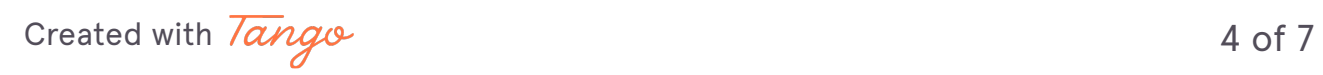

### **Once your chosen Term number is in the box, Click the Add button**

If the term is not available or you if have questions, please call the Office of the Registrar at (985) 549-2244.

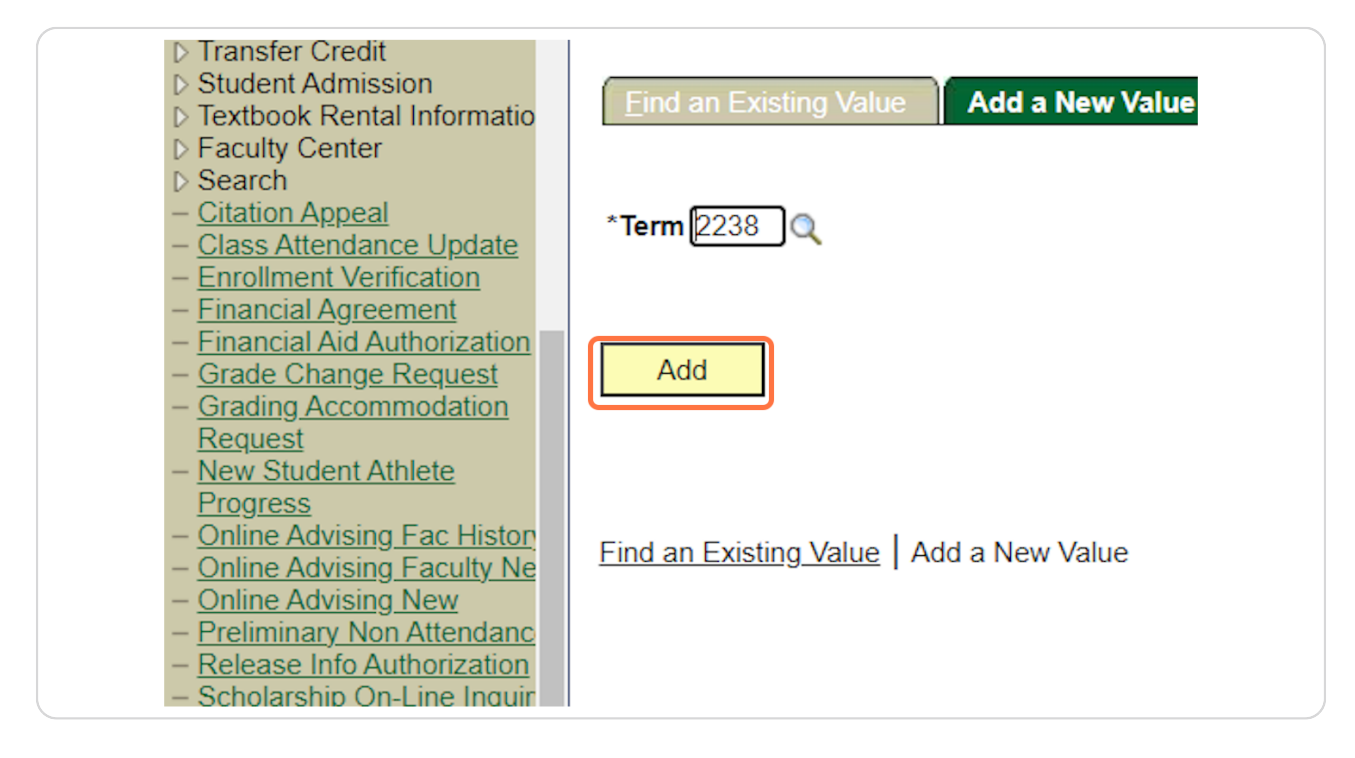

[Created with](https://tango.us?utm_source=pdf&utm_medium=pdf&utm_campaign=workflow%20export%20links)  $\overline{lango}$  5 of 7

### **From here, you can make changes to your graduation application and click Save at the bottom of the page once it is complete.**

\*\*Remember, if you are applying after the LATE FEE is in effect you must pay the late fee **BEFORE** you can submit your graduation application.

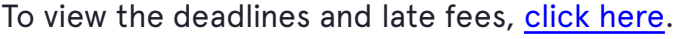

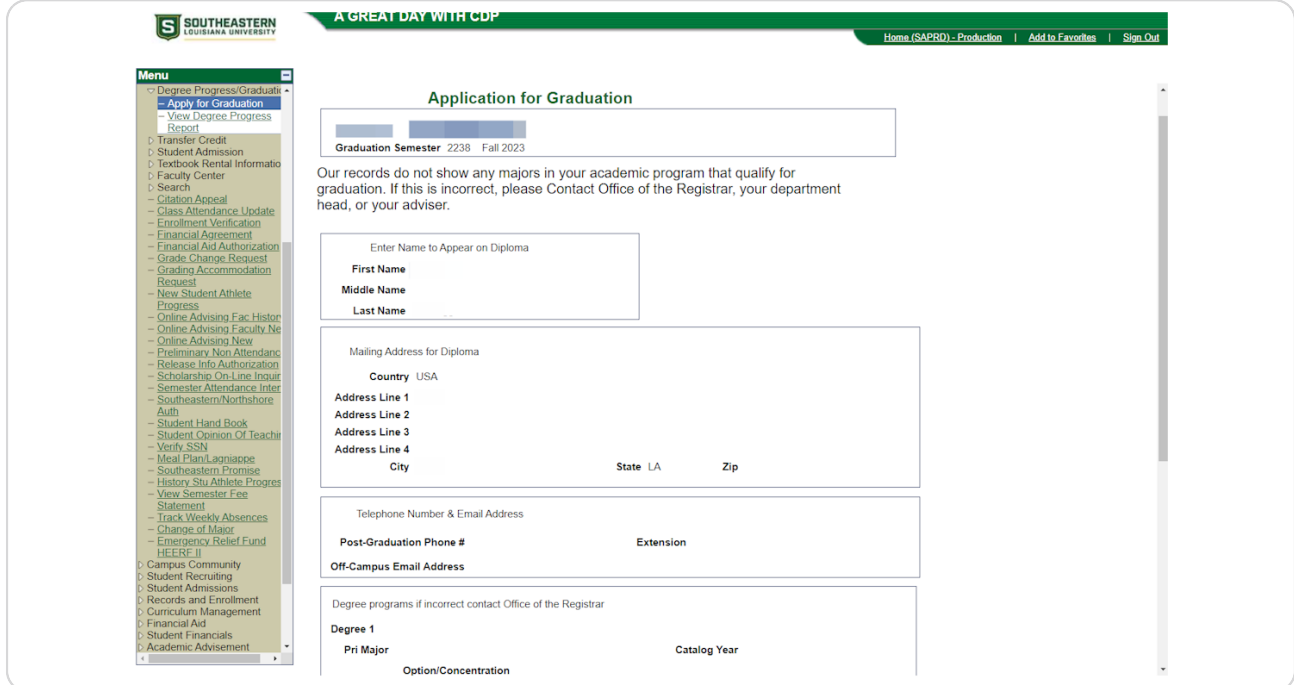

[Created with](https://tango.us?utm_source=pdf&utm_medium=pdf&utm_campaign=workflow%20export%20links)  $\overline{lango}$  6 of 7